### **GUIDA ALLA REALIZZAZIONE DEL FILE GRAFICO**

Utilizzi programmi di grafica avanzati? Apri ed elabora il PDF vettoriale come base per il lavoro (es. Adobe Illustrator), inserite nel template la vostra grafica, eliminate testi e segni di fustella.

Utilizzi elaboratori di immagini o testola questo PDF come quida per dimensionare il file.

Necessiti di aiuto7orniamo servizi di progettazione e studio grafico personalizzato, contattaci telefonicamente al n° 0422 608200 o via e-mail info@eurocrom4.com

#### **TIPOLOGIA FILE**

I file accettati sono: **.PDF** (generati per la stampa - non protetti da password) e **.ipg.** Se i file sono troppo pesanti comprimili in un file .zip.

#### **RISOLUZIONE**

La risoluzione ottimale per la stampa di immagini e di 300dpi (punti per pollice) in scala 1:1

Una risoluzione più bassa comporta un effetto "pixel" come mostrato dall'esempio, l'azienda è svincolata dalla responsabili tà della riuscita della stampa dovuta alla scarsa qualità del file fornito dal cliente:

#### **MARGINI E ABBONDANZE**

I documenti inviati dovranno avere dimensioni, abbondanza e indicatori di taglio come indicato nella grafica che troverete di seguito.

I file necessitano di almeno 3 mm di abbondanza tutto attorno e una distanza di sicurezza tra i testi ed il bordo di taglio di minimo 4 mm. In assenza dei requisiti corretti i documenti saranno rifilati e dimensionati nel formato richiesto usando il documento stesso come abbondanza per il rifilo.

L'ABBONDANZA è un margine perimetrale di sicurezza necessario nei file con il fondo dello stampato a colori. Permette durante la fase di taglio una maggior precisione evitando il bordino bianco in corrispondenza del margine. L'abbondanza verrà eliminata in fase di taglio, pertanto assicuratevi che all'interno non vi siano elementi significativi

#### **COLORI**

Tutti i file dovranno avere lo spazio colore in **CMYK**(ciano, magenta, giallo, nero), le immagini che dovessero arrivare in RGB o con colori PANTONI (salvo prodotti in cui la scelta è configurabile) saranno convertite in un profilo standard.

I monitor dei computer usano uno spazio colore RGB (Red, Green. Blue), attenzione monitor diversi visualizzano in maniera diversa i colori, convertendo i file RGB in CMYK possono avvenire cambiamenti, consigliamo pertanto di controllarli prima di caricare i file. In qualsiasi caso i monitor riproducono la quadricromia usando uno spazio colore RGB, pertanto è fonda mentale ricordare che il risultato di stampa non sarà mai completamente uguale all'immagine riprodotta dal vostro moni tor.

#### **FONT (carattere testo)**

I font devono essere incorporati nel pdf o convertiti in curve/tracciati. Funzione Adobe InDesign: menù "Testo" > "Crea profili" *Funzione Adobe Illustrator: menù "testo" > "Crea contorno"* OXpress: menù "stile" > "Crea finestra dal testo"

**CARICAMENTO FILE** Possono essere caricati direttamente durante la procedura guidata in fase di ordine.

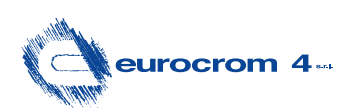

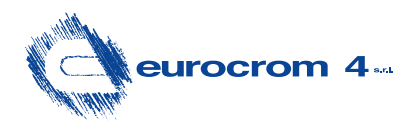

FUSTELLA - MARGINE DI TAGLIO:

CROCINI DI TAGLIO:

GRAFICA CON ABBONDANZA 3mm

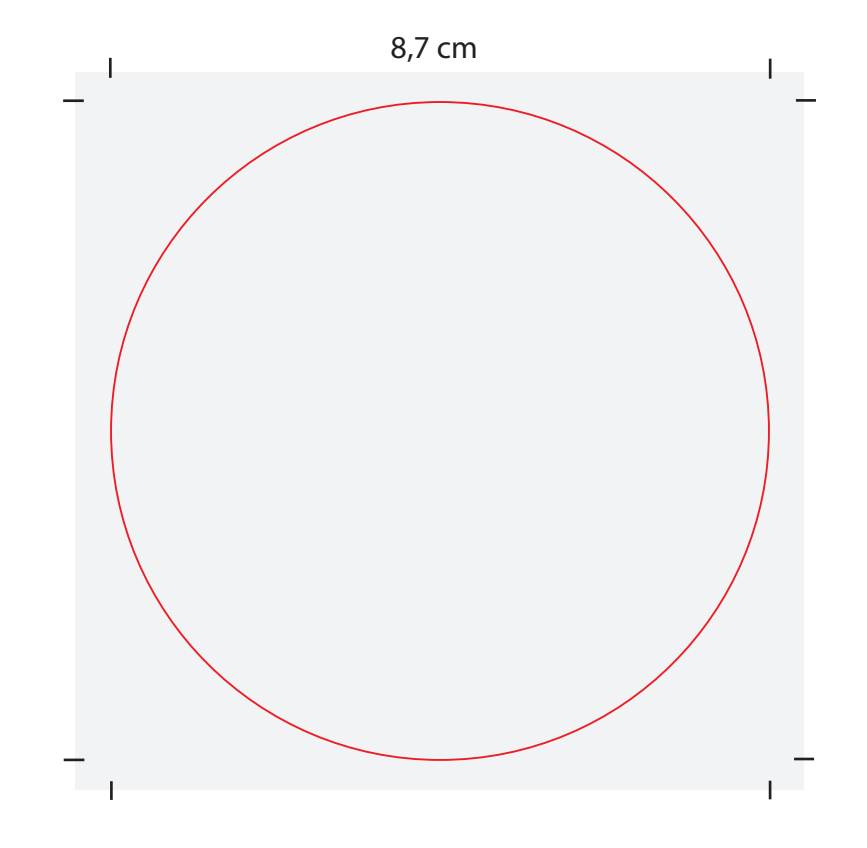

# ETICHETTA ROTONDA 87mm

Inserite nel template la vostra grafica, eliminate testi e segni di fustella.

Se il fondo è a colori o vi sono immagini che arrivano al margine di taglio, mantenere in tutti i lati un'abbondanza di minimo 3mm.

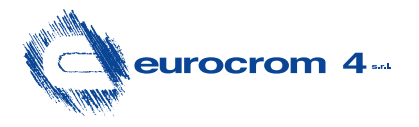

FUSTELLA - MARGINE DI TAGLIO:

CROCINI DI TAGLIO:

GRAFICA CON ABBONDANZA 3mm

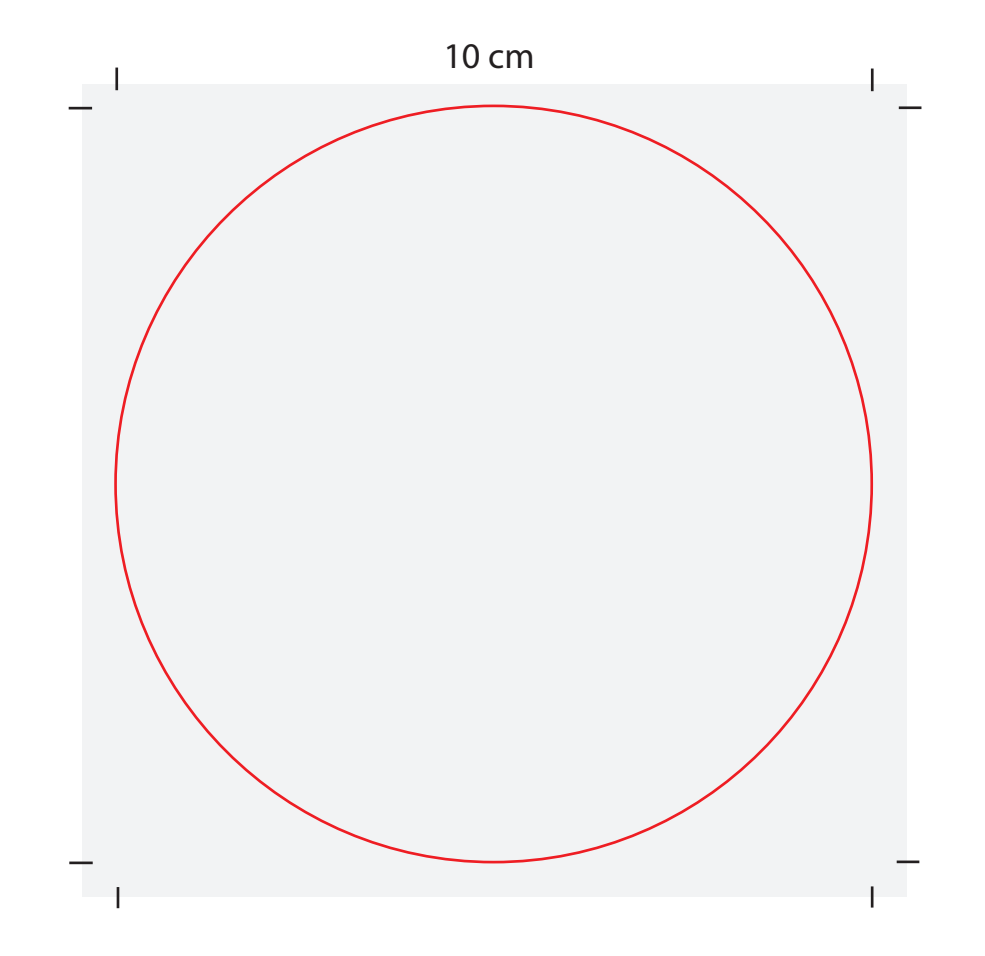

## ETICHETTA ROTONDA 100mm

Inserite nel template la vostra grafica, eliminate testi e segni di fustella. Se il fondo è a colori o vi sono immagini che arrivano al margine di taglio, mantenere in tutti i lati un'abbondanza di minimo 3mm.